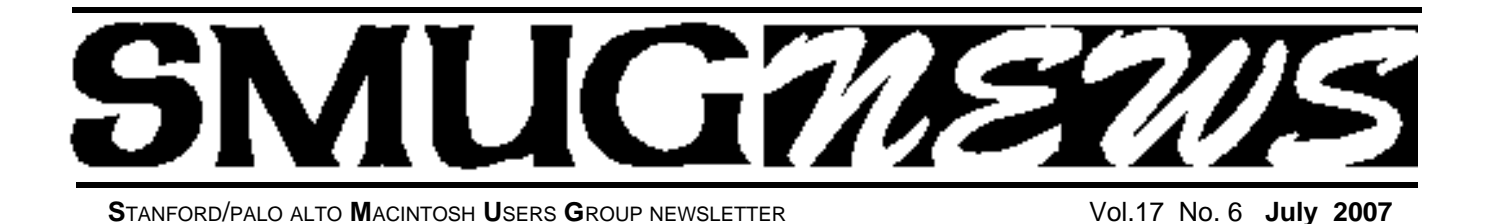

**DO YOU WANT TO SEE AN iPHONE, A FOR REAL iPHONE !**

# **THEN DON'T MISS THIS MEETING**

# **July 9 Meeting Presenter will be Lynda L. Fudold** *(Apple Authorized Business Agent)*

She will be demoing the iPhone*(provided the Apple stor*e *does not run out)* and will talk about how to buy a Mac. Hopefully she will talk about her experience of buying an iPhone and standing in line.

Apple has a 20 minute "how-to-use" video on the iPhone, that would make you want one.

To see it, go to the main apple site, **www.apple.com**

# This is a reminder about the **August 6th iPhoto meeting**

Our presenter will be the well know **Derrick Story.**

*(If you have not heard him speak, you are in for a treat.)* In this talk, Derrick shows you how to become a iPhoto power user and unlock some of its magic.

You might not realize it, but your digital camera is a sophisticated data input device (that also happens to be lots of fun). And it becomes even more enjoyable when you learn how to tap its vast creative potential.

# **June Meeting Report**

*by Dave Strom—Vice president & director*

# **JUNE PRESENTATION**

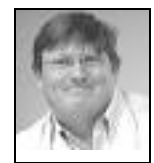

# **QuarkXPress 7.2**

Presented by Leith Speights.

Leigh talked about Quark interactive designer: you can do Flash without writing ActionScript code or dealing with the Flash timeline.

# *Do you have a previous version of any Quark? You can upgrade for \$199 (\$749 regular price)!*

Little things Leigh showed us to whet our appetites: Quark can interact with Photoshop and do effects, you can share bits and pieces of a file, he showed us a PDF.

Leigh decided to start with a blank sheet of paper. A new project. Single file, 8.5x11. (You can maintain the settings you create in this project for several different page sizes.) He started putting in boxes. He put in a picture box, and set it to just show the guy's face from the photo in the box. Then he made a text box and put in some filler text to see how it would look. You can pull down guide to help line things up. There is a history column where you can find several undos (yay!). You can change the box shape (want a round box? you got it) and you can rotate the box.

You can create multiple master pages if you want.

You can change page size, layout (revision control). You can save a picture item, and share it (it goes across layouts).

Of course, you can just drag in pictures. (Down load the extension Portfolio.) And your text boxes can flow around the picture. You want Quark training? Go to www.quark.com and click on Training. Want to try out Quark? You can download the 30 day version.

You can convert the doc to a web file; build HTML pages (later we will embed some Flash also). Set preferences for what you want to convert and how.

Quark has full color management; you can add in your color engine. You can define in Preferences what your source setups (can save that from Photoshop); like Proof (composite RGB), etc. He did RGB colors, you convert your colors to web colors.

Leigh added a drop shadow to a box and to text. (This looks cool!)

*June Meeting Report- continued on page 2*

# **IN THIS ISSUE**

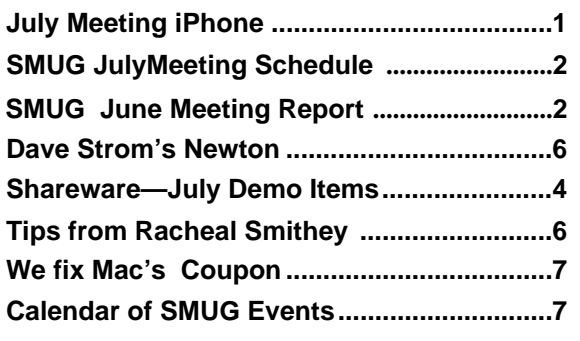

**SMUG home page http://www.pa-smug.org**

**SMUG Office** *P.O. Box 19466 Stanford CA, 94309*

**WEB SITE**  $http://www.pa-smug.org$ 

**Club Mailing List**   $s$ *mugusergroup@yahoogroups.com* 

# **BOARD OF DIRECTORS**

**Steve Bellamy** President (650) 854-5895 steve@leonead.com

**David Strom,** Vice President /Director (650) 574-8398 davstrom@mac.com

**Scott Spencer,** Treasurer smug \_ info@pobox.com (650) 854-5495

**Jim Thornton** Director jimthornton@mac.com  $(408)252 - 7364$ 

**Ric Smith,** Director ric@garlic.com

**NON-BOARD OFFICER David Strom,** Vice President

# **COMMITTEES**

**Scott Spencer**  Membership Assistant smug \_ info@pobox.com (650) 854-5495

### **NEWSLETTER Lorrie Bleiler**

Editor/Designer **(**650) 948-1400 phone /fax bleiler@pa-smug.org

**John Schipper,** Staff Writer **(**650) 493-8048

**John Kaufmann,** Distribution (650) 494-0703 grovejohn@sbcglobal.net

**S H A R E W A R E** Owen Saxton (650) 966-1775 ohsaxton@earthlink.net

**WEB SITE Steve Bellamy** Webmaster (650) 854-5895 steve@leonead.com

# **Smug Contacts SMUG Monday July 9 MEETING SCHEDULE MONDAY 6:30 - 9:00** July Meeting at the Redwood Room **6:30 - 7:00 Q & A 7:00 - 7:45 SHAREWARE:** Owen Saxton **7:45 - 8:00 BREAK 8:00 - 9:00 iPhone:** Presenter Lynda L. Fudold **9:00 - 9:15 RAFFLE**

# *June Meeting Report- continued from page 1*

You can export as HTML, have a CSS file, etc. And you can then import it into an HTML editor, opening it as a regular HTML file.

Quark users wanted to use other application content without flatten it or converting it. In Quark 7.2, you need not flatten Photoshop files anymore. Quark will take the Photoshop file, and will not change the master file.

You want access to transparent background? You can get that from Quark 7. Leigh picked a big 7 that he imported, and he changed its color, opacity, etc. to make the 7 transparent. It looked pretty good.

As Leigh opened new windows (colors, layers, etc), they did not run off the page. Someone asked if you can save keyboard commands: yes you can. And you can make you own toolbars.

Leigh showed us the XPert pilot view: you see a full and thumbnail view of your project. (I believe this is part of Quark XPert Tools Pro, a set of free Xtensions for Quark 7.) He highlighted a text box and selected text-to-box form styles. Then he went to the XPert Toolbar. Then File, Export. Style, Text-to-Box, Merge, Share. Leigh started up a Demo Toolbar (make you own toolbar). Then he went to XPert toolbars, Demo Toolbar, and showed it: a little Demo toolbar with the functionality he wanted on it.

He selected the text (it is white), then shift, text-to-box, item merge-difference. Then back to style, and he did other wonderful stuff that I did not get in to these notes, and he got the text to show the picture (PSD info window, Photoshop layer) behind it. Nice big letters that show a photo: more interesting than boring mono-color letters!

Leigh came up with a palette to manage fonts. You can pick and choose what areas are in the font. You might use copyright all the time, so add it as a favorite.

Leigh took an image and duplicated it. In the Measurements palette, he changed the Y axis to make the image a reflection. (Note: Quark gives you about 20% of Photoshop's capabilities). He blurred the reflection, added a little cyan, Dup, rotate, add Gaussian blur. And he got that image to look like a reflection in water. (I think this makes your Quark imagery look even more real and cool that the real world.)

For editing a new style, you have LOTS of new choices. Leigh added an orange box, and took the orange background from one box and added it to another box (this made some goggles show up better on an orange background).

Leigh opened up a new file to do some Flash. He added an interactive palette (using Interactive Designer). Select an object and then tell what happens when you mouse-click on it. You can run a script (play sound, etc.). Your pages can have something to say. Click to enter a site: play a video, show little animations. Video? Have Flash video in your Quark express document! Leigh showed animated text, plants growing, etc. He did it by converting it into Flash.

OK, I am convinced. I think I need to buy that upgrade (I have Quark 6.5, and have not used it much, I should be ashamed. Hope my iBook can do it OK. Hope my iBook gets all better, it has been sick for a couple of weeks.)

# **Dave Strom Remembers the Newton**

*With the upcoming iPhone, I thought I would share my precious memories of my Apple Newton. Remember when he Apple Newton came out? My story starts a little after that.*

# **MY SEARCH FOR A WRITING COMPUTER**

I love to write. (Perhaps you noticed.) I wanted a little computer I could tote with me everywhere, and could write for hour upon blissful hour. I was tired of churning out piles of handwritten papers with my brilliant writing ideas, paper that gathered dust because I did not like typing it back into my computer at home. I did not want a laptop. They were big and heavy and I could easily write a lot longer than their wimpy batteries. I wanted something no larger than a paperback book into which I could plug a small, yet fullsize keyboard. I looked at a Sony (or was it Sanyo?) handheld computer. DOS-based. Yuck. I looked at a Psion: itty bitty keypad (carpal tunnel, here I come?).

# **I SNUGGLE TOWARDS A NEWTON**

I looked at the Newton. Out of curiosity, I went to SNUG: the Stanford Newton User Group. (We still meet the 4th Tuesday of the month at Printers Inc Cafe on 310 California Street in Palo Alto. After a few meetings over the next few months months (I take a long time to make certain decisions), and after I found that the next generation of Apple Newton was going to be upgraded to 480x320 resolution, and after Apple came out with a 90-percent-size external Newton keyboard, I made my decision. Time to prepare.

# **THE CHEAP NEWTON**

Did you know that Apple used to have a Visa credit card? 5 percent of purchases were credited to Apple equipment. I got one of those cards and charged on it like crazy. Built up lots of credit. Months later, Apple said they were dropping the card and gave a deadline for using the credit.. I bought an Apple Newton MessagePad 2000 right after it came out in very early 1998, I think about 5 days before my credit deadline. I paid about \$150; the original price was about \$950

(yeah, I overused that credit card).

# **IT'S ALIVE! ALIVE!!!**

My Newton arrived in the mail. With trembling fingers, I unwrapped it. I knew that this

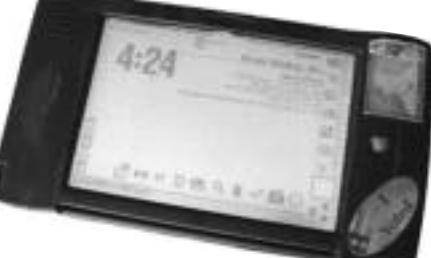

# **NEWTON OS 2.0**

had decent handwriting recognition. I tried writing on its screen with my cursive handwriting: no luck; it would take a supercomputer to decipher my handwriting. I tried non-cursive printing, and my Newton understood that fine. (Other people wrote cursive on my Newton, and it worked for them. I told you my handwriting sucks.) I entered the Newton Works word processor. I connected the keyboard. (Had to use a stupid dongle to connect its cable to the Newton; that part became known to most Newton owners as the dongle from hell.) I typed. Words appears on-screen. I was happy.

# **UPGRADES**

Apple offered an upgrade for MessagePad 2000 owners to upgrade to a 2100 with 4MB of memory. I took it. I bought 14MB of memory on two PC cards. I plugged them in. 18MB of RAM. Wow!

# **IT'S SOFTWARE! SOFTWARE!!!**

Adam Tow (www.tow.com), a guy at SNUG, was a Newton developer. I bought a couple of applications from him (www.tow.com/software/newton.shtml ): Alarm Clock (this Newton had a nice speaker), and WriteHere (allows me to enter text by printing in a nice neat pop-up box). The Newton went with me on vacations; it made a nice, loud

alarm clock. Oh yeah, I also used the built-in address book: that has migrated from my Newton to my Palm to my Mac. And you will see later that it had an email and web browser. Adam wrote me up on his web page: www.tow.com/people/detail.php?person=Dave.Strom

# **NEWTON, NEWTON, EVERY-WHERE, AND HAVE A MOCHA TO DRINK**

I took my Newton everywhere. (That is what started me always wearing a fanny pack.) I took it to Printers Inc (now Books Inc) in Mountain View. (Can't tell you how much paper I had used to write wonderful ideas, than gathered dust or got lost later since editors hate handwritten paper.) Bought a slice on mocha cake, with an iced mocha to wash it down. Slurp, eat, slurp, eat. Mmm. The caffeine hit my brain. I propped up the Newton, plugged in the keypad, and started writing. I wrote a few letters to the editor (not sure if they were ever printed). I wrote my grocery list. I wrote comic book scripts. I tried to start a book (failed miserably). I was happy. To print, I would transfer the Newton documents to my home computer. I never tried to print from the Newton directly.

# **THE INTERNET ON THE STREET**

One day, my Cousin Ben invited me to dinner to see something cool. He pulled out his Palm PDA, and then connected it to his Ricochet modem. Then he connected to the Ricochet wireless network, which blanketed the Bay Area at the time. He surfed the Internet at dial-up speed, and looked up some movie times and news articles. I was hooked. I bought one right away. (Want to read more about what Ricochet was like? www.wherry.com/gadgets/ricochet/index.html, or Google the words Ricochet modem.) Now I could surf the web. On the street! Way before almost everyone else, way before WiFi. I used early Google to find the famous story about Woody Woodpecker and the Japanese

*Newton- continued on page 6*

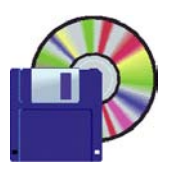

# **Shareware News July Demo Items** Demo by Owen Saxton

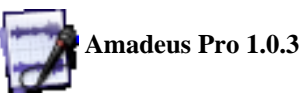

Amadeus Pro lets you use your Macintosh computer for any audio-related task, such as live audio recording, digitizing tapes and records, converting between a variety of sound formats, etc. Thanks to its outstanding direct-todisk abilities and waveform caching, edits on arbitrarily large sounds (even beyond the usual 2GB limit) are performed at lightning speed. The handling of large sounds is furthermore facilitated by the extensive support of markers. Its outstanding sound repairing and denoising abilities make Amadeus Pro particularly suitable for transferring vinyl records on CD.

Some of the most noteworthy features of Amadeus Pro include:

- Simple and elegant MacOS X like user interface
- Multitrack editing an recording.
- Batch processing and conversion.
- Sound denoising and repairing.
- Supports a variety of sound formats, including AIFF, Multichannel Wave, Mp3, Mp4, Ogg Vorbis, FLAC, SoundDesigner II, QuickTime, Apple CAF, etc.
- Support for VST and Audio Unit plug-ins.
- A "favourite actions" palette allows to have your most commonly used effects only a mouse click away.
- A wide range of powerful audio analysis tools.
- Audio CDs with CD-TEXT data can be burned directly from within Amadeus Pro.

*Requires OS X 10.4+. \$40.00.*

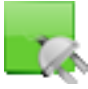

# **DownloadComment 1.1.1**

DownloadComment places the original URL of a downloaded file into the Finder Comments area of that file, allowing you to retrieve the data by using the "Get Info" command. This functionality was part of Netscape on OS 9 but is missing from Safari. DownloadComment brings it back. *Requires OS X 10.2+. Free.*

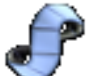

# **DragThing 5.8.1**

The original dock designed to tidy up your Macintosh desktop. It puts all your documents, folders, and applications just a single click away. Highly flexible, it allows multiple docks, each customised to suit your exact needs.

*Requires OS X 10.3.9+. \$29.00.*

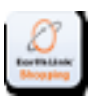

# **Earthlink Shopping Widget 0.1**

The EarthLink Shopping Widget is a Dashboard widget aimed at bringing a friendlier shopping experience to Mac users. Its simple interface eases you through the comparison process, from finding a product to competitive pricing and purchase.

EarthLink has tapped the power of leading online marketplaces such as Shopping.com, eBay and Amazon.com, to bring a wide array of products and competitive prices to the convenience of Dashboard.

*Requires OS X 10.4+. Free.*

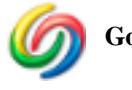

# **Google Desktop 1.0.3.301**

Google Desktop is a desktop search application that gives you easy access to information on your Mac and from the web. Desktop makes searching your own email, files, music, photos, and more as easy as searching the web with Google.

*Requires OS X 10.4+. Free.*

#### $.000$ **LogMeIn Free 3.0.611**

LogMeIn enables you to connect to your Mac computers from anywhere in the world; from any other Internetenabled Mac, Windows PC, or hand-held device. The remote control feature in LogMeIn Free means you can view and control your Mac desktop and applications just as if you were sitting at the computer. Just like LogMeIn Free for the PC, Mac users can add an unlimited number of their computers for free.

*Requires OS X 10.4+ and a free LogMeIn account. Free*.

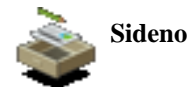

# **Sidenote 1.7.2**

Sidenote tries to catch the "Stickies" spirit but in the form of a multi-document drawer that will hide in the corner of your screen (left or right). You can use it to take all your daily notes, include images and easily modify text color and font. Sidenote will automatically expand so that you will be able to drag into it any picture, text clipping or pdf file from the finder or your favorite application. Sporting notes auto-saving, you'll never have to save your notes. Sidenote will handle that for you. You can also print them or export them to rtf. *Requires OS X 10.3.8+. Free.*

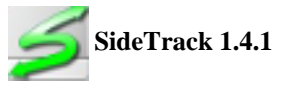

SideTrack is a replacement driver for the Apple MacBook, PowerBook and iBook trackpads. With

SideTrack installed your standard trackpad becomes a powerful multi-button scrolling mouse.

Leave your external mouse at home and take full control over your trackpad:

- Vertical scrolling at left or right edge of pad.
- Horizontal scrolling at top or bottom edge of pad.
- Map hardware button to left or right click.
- Map trackpad taps to no action, left click, left click drag (with or without drag lock), or right click.
- Map trackpad corner taps to mouse buttons 1-6 or simulated keystrokes.
- Extensive control over accidental input filtering. *Requires OS X 10.2+. \$15.00.*

# **SpotDJ 0.3.2**

SpotDJ is a plug-in for iTunes that lets you hear voice clips from your friends and favorite artists while listening to music. Hear from artists such as Taylor Hicks and Lars from Metallica, professional DJ's such as Ben Fong-Torres, and your friends and other users. Add their personalities to your iTunes, and sync with your iPod to take the voices with you on the go. Hear music recommendations, stories behind your favorite songs, background on an artist, and the latest gossip, all as part of the listening experience. *Requires OS X 10.4+. Free.*

# **Visionary Saver 1.0**

Visionary Saver - I think Twittervision, and Flickrvision are really cool. However, I thought, to be even better, why not have them as a screen saver?! So, last night I whipped up a MacOS X screen saver that shows these. You can choose one or the other, or have it randomly choose which one to use. This is literally a quick hack. I plan to add some other visualizations, such as Breathing Earth, and others (send me your suggestions).

*Requires OS X 10.4+. Free.*

# . . . . . . . . . . . . . . **Tips from Racheal Smithey**

*From Rachael Smithey,Your Guide to Focus on Macs. <http://macs.about.com>*

# **Magnifying PDFs with Dynamic Zoom in Safari**

When you are visiting web sites and click a link to a PDF file, Safari displays the PDF file in the browser window, accompanied by the PDF toolbar. You can use the PDF toolbar features to print, save, select text and images, and more.

PDFs can sometimes be difficult to read, particularly if the original file is a scanned document (such as a magazine article or legal document). Use the Dynamic Zoom feature to enlarge (magnify) the PDF on your screen for easier viewing. **To enlarge a PDF on your screen for easier viewing using Dynamic Zoom:**

**1.** Click on the arrow next to the Zoom Tool (magni-

fying) on the PDF toolbar and select Dynamic Zoom

**2.** Click and drag upwards on the PDF to increase magnification

**3.** Click and drag downwards on the PDF to decrease magnification

*Note: You can also access this feature by Control-clicking (or right-clicking) on the PDF and selecting Zoom Tools - Dynamic Zoom from the contextual menu.*

# **iTunes Keyboard Volume Control**

You can adjust or even mute the iTunes volume by using the keyboard. Here's how:

- To increase the volume: Press Command + Up Arrow
- To decrease the volume:\_Press Command + Down Arrow
- To mute the volume:\_Press Option + Command + Down Arrow

# **Optimizing the OS X Dock**

Do you have too many icons, many of which you never use, on the Dock? You can optimize the Dock by removing the icons you don't use and then adding icons for those applications you use at least once per week.

# **Dock icons you may want to remove:**

Mac OS X web page (@ symbol on spring)\_Free up space on your Dock by bookmarking this link in your web browser

QuickTime Player \_Quick Time Player opens automatically when you open a movie or other media file, so you probably don't need this icon on your Dock System Preferences\_You may use System Preferences frequently but you can already access it just as quickly from the Apple menu

To remove an icon from the Dock, simply click and drag the icon from the Dock to the Desktop To add an icon to the Dock, simply click and drag the

icon to the Dock. *Note that icons for applications go to the left of the vertical line near the right of the Dock, and files or* 

*folders go on the right side of the line.*

# **Adding or Deleting Data in Web Forms with Safari**

If you frequently fill out online forms with the same information, the Safari browser can simplify the process by automatically completing web forms using information from previous visits. You can also delete some or all of this saved information if you wish.

To allow data to be automatically entered from previous web forms:

- **1.** Click to open Safari
- **2.** Click on Safari Preferences AutoFill
- **3.** Click to select the Other forms checkbox

To prevent data from being automatically entered from specific previous web forms:

- **1.** Click to open Safari
- **2.** Click on Safari Preferences AutoFill
- **3.** Click Edit next to the Other forms checkbox

*Tips- continued on page 6*

# *Newton- continued from page 5*

web search engine.(Ask me sometime.) And I checked, composed, received, *5*and sent email. A lot. That was fun, especially when I used that to torture my nephews. We would sit in a movie theater, and several minutes before the movie would start, I would get a happy facial expression, sit up straight, and say brightly: "I think I'll check my email!" As my nephews moaned and groaned (No, Dave, don't, please!), I would do just that. In fact, I remember when several of my friends were at the movies, waiting for the previews with me and my nephews, and my friends and I all pulled out our PDAs at once and played with them. Ah, good times, good times, we geeks know how to have fun.

Another trick: I could write something on the Newton, and Ricochet email it to myself. Then I picked it up on my home desktop computer (a Macintosh Centris 610, and later a windows desktop).

# **SPEAK TO ME AND MY NEWTON**

Did I mention that I could record sound with my Newton? My nephews got used to me shoving my Newton into their faces,and "Now say something cool!" So did my nieces. And my mom. And clanky machines at the Exploratorium. And a hungry meowing cat when I was house-sitting for friends. And a friend's daughter when she sang the stegosaurus song (she is a teenager now, I suppose if she was rich, I could blackmail her). I really miss not having a microphone on my Palm Tungsten T5. (I still have the recordings.)

# **THE BEGINNING OF THE END**

There was no love lost between Steve Jobs and the Newton. The Newton was not a money maker. First, the ...................... *Tips- continued from page 5*

**4.** Click to select the item you want to delete and click on Remove.

If you want to delete all the items, click on Remove All

To prevent data from being automatically entered from any previous web forms:

- **1.** Click to open Safari
- **2.** Click on Safari Preferences AutoFill
- **3.** Click to deselect the Other forms checkbox

# **Organizing Files with Smart Folders**

Use Smart Folders (OS X 10.4 and later) to organize files by features they have in common, rather than by location on your disk. For example, you can create a Smart Folder containing all of your Word documents, another Smart Folder containing documents you modified today, and another with documents you created for a project or class. Although a file exists in only one physical location on your disk, it can exist in many different Smart Folders.

# **To create a Smart Folder:**

- **1.** Click on Finder File New Smart Folder
- **2.** Choose your search criteria.

# *For example:*

To search for specific words in file names, contents, or

Newton was spun out of Apple into its own company. Then when Jobs took over as Apple's CEO, he spun it back in. And later, he announced the END of Apple's support for the Newton. Adam Tow led a little protest at the Apple Cupertino campus. I think Apple served him and his friends some refreshments. I stayed mad at Steve Jobs for many years after that.

# **THE END**

My Newton began acting sick. The jaggies. You know, when you write something and it comes out looking like the Loma Prieta earthquake? I managed to hold that off a while by mashing down on a corner on the Newton. But it slowly got worse and worse, until I could no longer enter any data, and no amount of pleading or tears on my part could fix that. I transferred all the Newton data into a Palm I won in a small raffle. (Except for sounds and the writing; that went into my computer.)

Ricochet also died. To get some street Internet again, I had to wait for WiFi, and for cell phone Internet. Some other company now occupies ricochet.net.

**P.S.** I finally forgave Steve Jobs. My iBook has been too much fun for me to hold a grudge. I might pick up an iPhone; if it works well, and I can get a good external keyboard and a word processor for it,and I have lots of cash to spare, and I can get a good flat-rate Internet plan, and Apple serves me some milk and cookies, and Steve Jobs admits that killing the Newton was a mistake, and...

**P.P.S.** I still have the Newton. It still turns on. I just can't write on it anymore.

attributes, type the words in the search field To limit where the Smart Folder searches, click on one of the listed locations, or click on Others to choose another location To search on specific attributes such as Kind, Last Opened, Last Modified, Created, Keywords, Color Label, Name, Color, Size, etc., select these options from the pop-up menus

**3.** Click on Save Choose the name and location for your Smart Folder

**4.** If you do not want your Smart Folder in the Sidebar, click to deselect Add To Sidebar

# **To view the items in a Smart Folder:**

**1.** Click the Smart Folder in the Sidebar or doubleclick it in the Finder

**2.** Note that the contents of the folder are updated automatically as files matching the Smart Folder's criteia are added, changed or removed

# **To edit a Smart Folder:**

**1.** Open the Smart folder in the Finder or in the Sidebar

**2.** Change the search criteria as described above **3.** Click on Save

# **To change the name of a Smart Folder:**

Control-click the folder and choose Rename, or select the folder in the Finder and type a new name

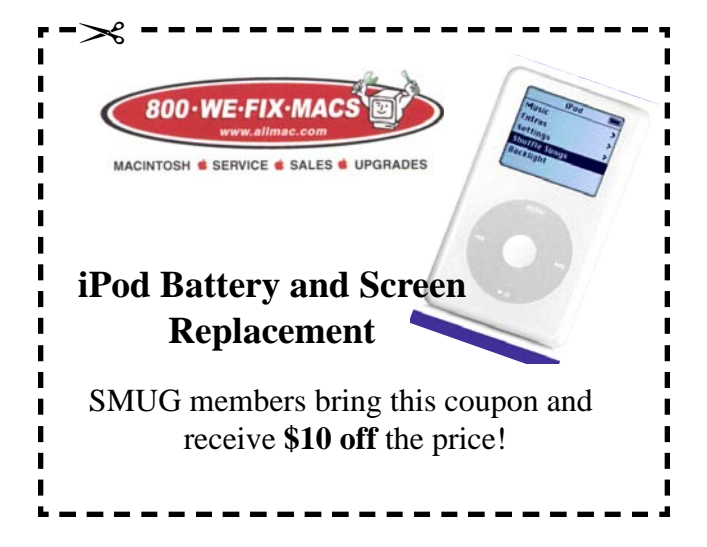

# Su Mo Tu We Th Fr Sa 1 2 3 4 5 6 7 8 **9** 10 11 12 13 14 15 16 17 18 19 20 21 22 23 24 25 26 27 28 29 30 31 **JULY 2007**

..............................

# **Calendar of Events**

**Monday July 9 General Meeting:**  Redwood room bldg.48 Stanford Linear Accelerator Center (SLAC), 2575 Sand Hill Road, Menlo Park

**July 19** Board of Directors meets at 7:00 pm at the Printers Cafe on California St.

**June 26** DEADLINE for Newsletter articles and Calendar items to be submitted by email to: **bleiler@pa-smug.com**

# **AUGUST 2007**

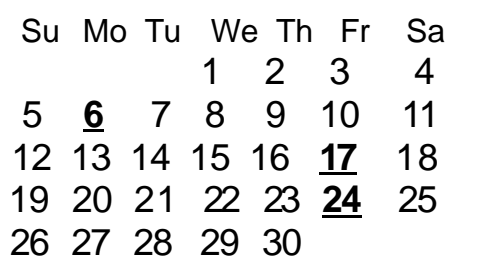

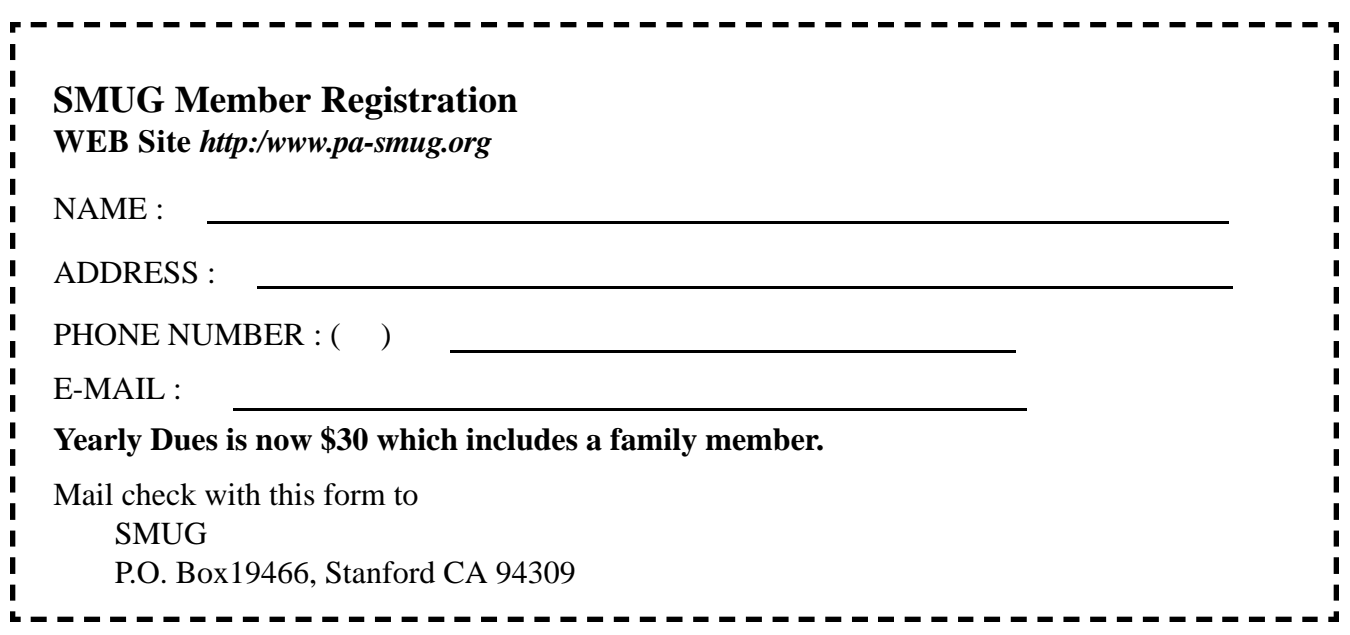

....................

..................

# **SMUG**

**S**TANFORD/PALO ALTO **MACINTOSH U**SER **G**ROUP

**P.O. Box 19466 Stanford, CA 94309 http://www.pa-smug.org**

**MONDAY, JULY 9 Meeting Demo of iPhone** Presenter **Lynda L. Fudold** Meeting will be at held in the Redwood Room bldg. 48 **COMING: AUGUST 6TH IPHOTO WITH DERRICK STORY**

*The July Meeting date has been changed to MONDAY July 9 Redwood room bldg.48 due to conflict of meeting dates with SLAC*

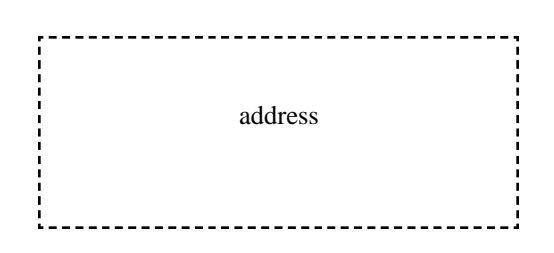

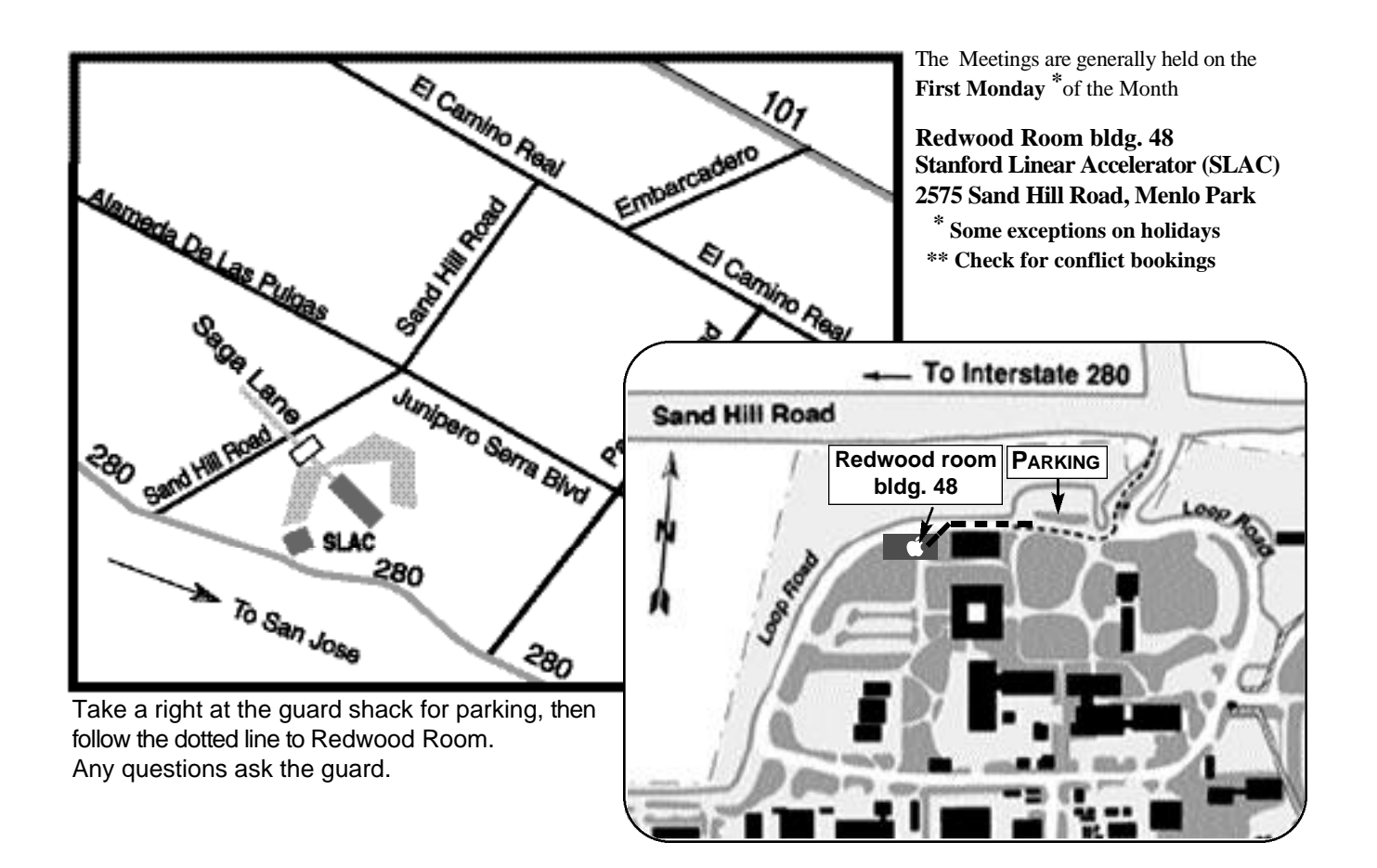